# MECANICA

# User Manual

INTERNATIONAL CENTER FOR NUMERICAL METHODS IN **ENGINEERING** 

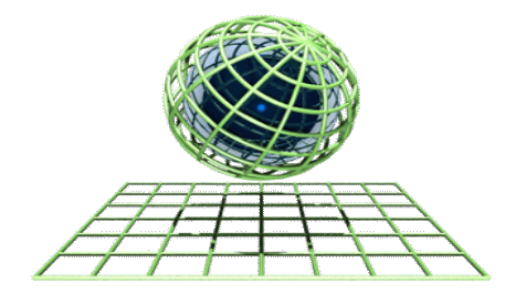

### <span id="page-1-0"></span>Contents

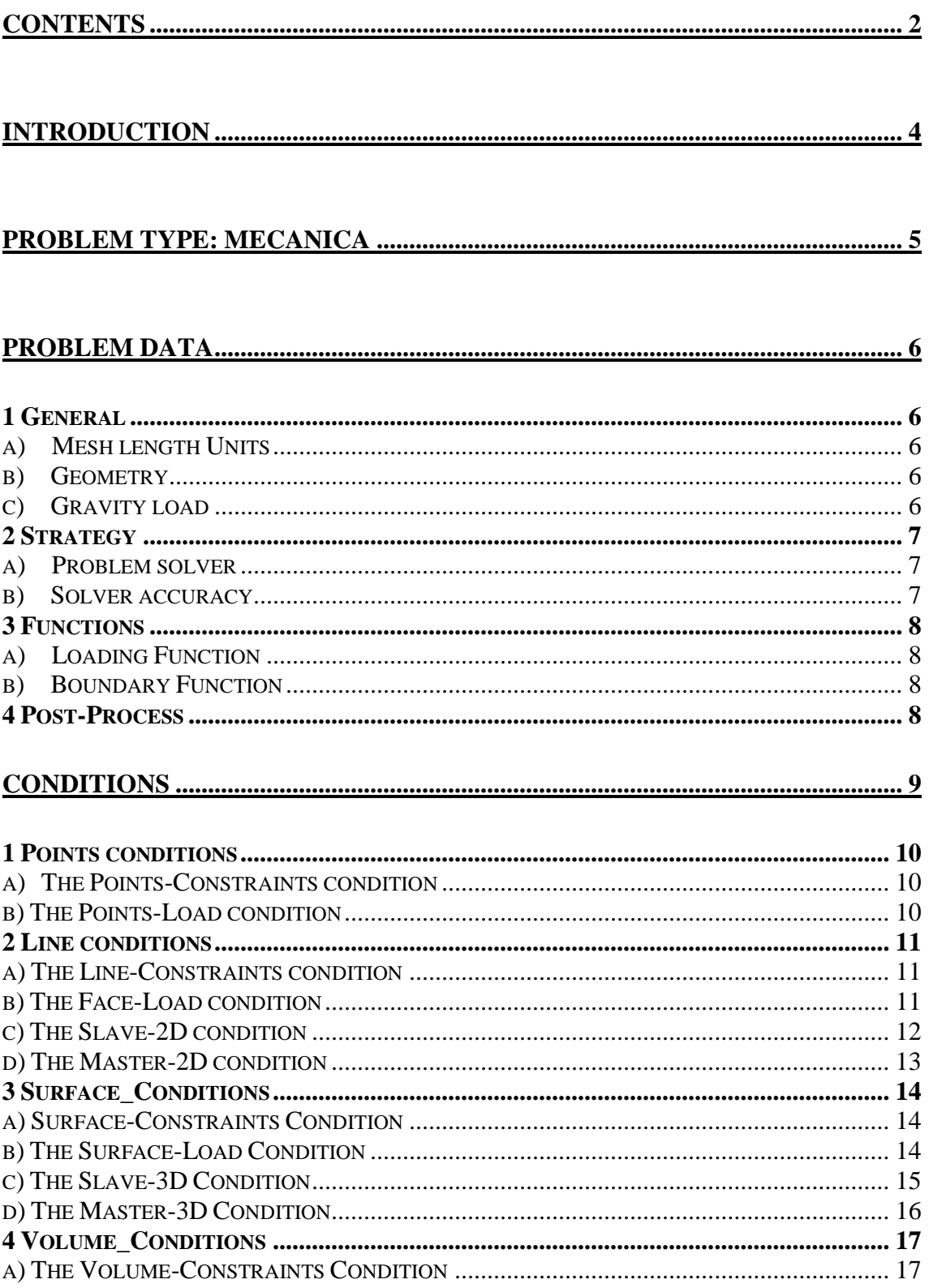

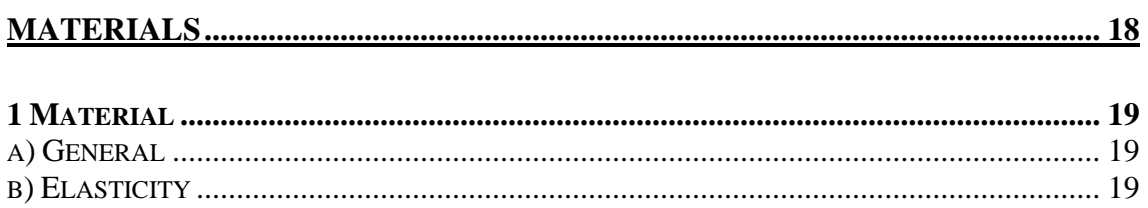

## <span id="page-3-0"></span>Introduction

MECANICA is an user-interface specifically designed for the pre-processor GiD. Using this interface is possible to prepare the data-file for the mechanical solver COMET. The result files obtained from the analysis can be loaded in the post-processing window of GID. Using this interface it is possible to run a mechanical analysis according to the following steps:

- GEOMETRY DEFINITION: it is possible to create and/or import the CAD geometry that defines the mechanical system to be analyzed
- MATERIALS: it is possible to select from a material data-base the material properties to be assigned to each volume previously defined. It is also possible to modify the material properties according to the user specification
- CONDITIONS: the user should assign corresponding loading and boundary conditions
- F.E. MESH: a finite element mesh can be generated for both 2D and 3D analysis
- F.E. ANALYSIS: From the pre-processing window it is possible to run the analysis
- **POST-PROCESSING:** results to be analyzed should be imported in the postprocess window to be analyzed

# <span id="page-4-0"></span>Problem Type: Mecanica

From DATA-menu of GID pre-processor it is possible to load the problem-type MECANICA, an user interface created to define the input file for the mechanical solver COMET.

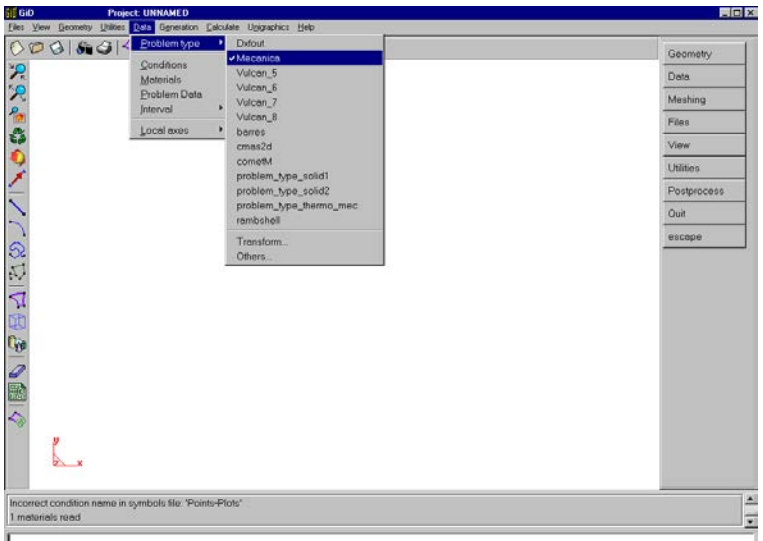

Within this pre-processor it is either possible to import a CAD geometry (IGES, DXF, etc…) or design a new one with all the CAD tools usually available in any CAD system.

## <span id="page-5-0"></span>Problem Data

This window deals with the definition of the analysis to be performed and the output required by the user. *General, Strategy* and *Post –process* cards are available:

#### <span id="page-5-1"></span>*1 General*

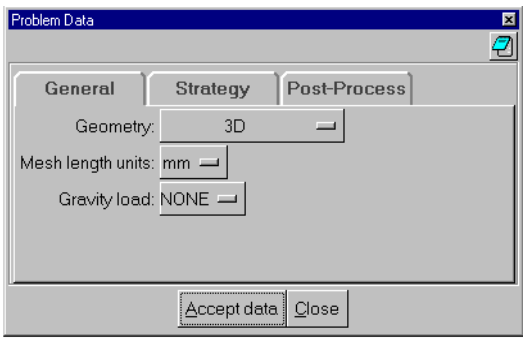

#### <span id="page-5-2"></span>a) Mesh length Units

This option offers the possibility to define the CAD geometry either in *meter* or in *millimeter*. It is important to observe that even if the user decides to input the geometry in millimeters, the code will transforms the nodal coordinates according to the *International System of Units* and this means in meters. Also note that the material database it is defined using the *International System of Unit.*

#### <span id="page-5-3"></span>b) Geometry

Using this option it is possible to specify the geometrical dimension of the problem to be analyzed that is either 3D analysis, or both 2D plane-strain and 2D axial-symmetrical conditions.

#### <span id="page-5-4"></span>c) Gravity load

This card let the end user consider the gravity load according to the selected direction. Option NONE neglects the gravity load effects.

#### <span id="page-6-0"></span>*2 Strategy*

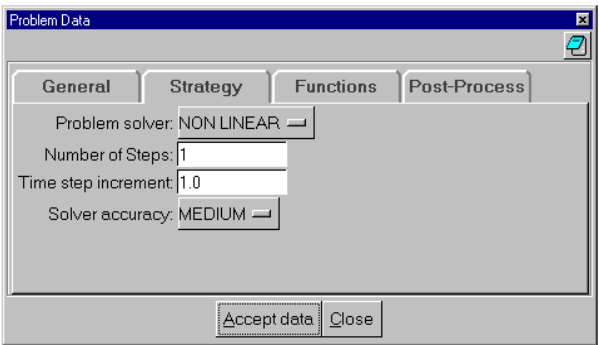

#### <span id="page-6-1"></span>a) Problem solver

This card defines the type of solver to be used for the analysis. Two options are available:

- LINEAR solver, that should be used for all kind of *linear elastic* problems without contact.
- NON LINEAR solver, to be used for non-linear quasi-static problems: this means either non-linear constitutive equation (i.e. elasto-plastic material) or analysis that include contact computations.

Observe that in case of linear analysis a direct solution of the linear system of equations will be performed while in case of non-linear problem a full Newton-Raphson algorithm will be applied. In this case a NUMBER OF STEP and a TIME STEP INCREMENT must be defined according to the loading and boundary conditions defined.

<span id="page-6-2"></span>b) Solver accuracy

In case of non-linear analysis it is also necessary to define a solver accuracy that internally define a convenient tolerance for the non-linear Newton-Raphson solver.

#### <span id="page-7-0"></span>*3 Functions*

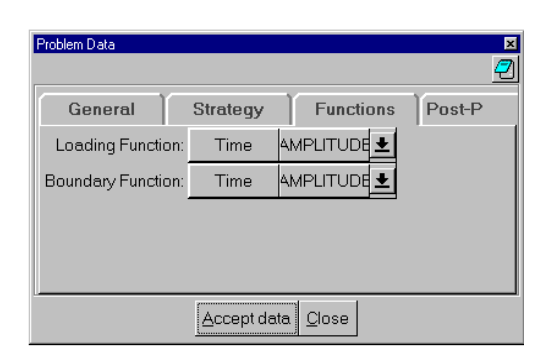

This window appears only in case of non-linear problems. In fact only in this case it is necessary to define a convenient *loading-path* according to the non-linearity of the constitutive equations.

#### <span id="page-7-1"></span>a) Loading Function

The user has the possibility to enter a piece-wise function which define the loading-path to be followed step-by-step during the time incrementation. The load applied is computed as the product of this function with the value of the load assigned in the loading condition window.

#### <span id="page-7-2"></span>b) Boundary Function

Also in this case, the user should define a piece-wise function which define the boundary-path (that is the movement prescribed to the selected nodes of the structure) to be followed step-by-step during the time incrementation. For each time step the prescribed displacement are computed as the product of the boundary function by the prescribed value assigned in the constraint condition window.

#### <span id="page-7-3"></span>*4 Post-Process*

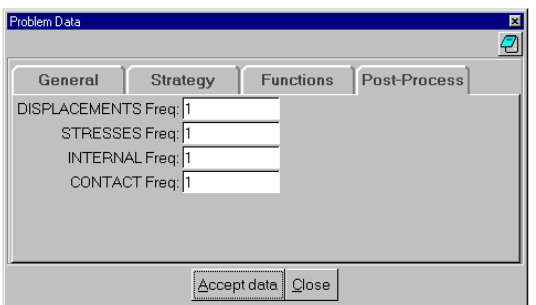

The mechanical results are dumped according to the time step frequency defined by the user. If the user sets 1 it means that the results are dumped at each time step. Note that in case of linear analysis only one set of results is dumped. In this case the post-process frequency should be set to 1. Be careful with this parameter not to generate enormous results files.

# <span id="page-8-0"></span>Conditions Window

Opening the condition window the user will be able to assign the necessary analysiscondition either to geometrical entities (points, lines, surfaces and volumes) or to mesh entities (nodes and elements)*.*

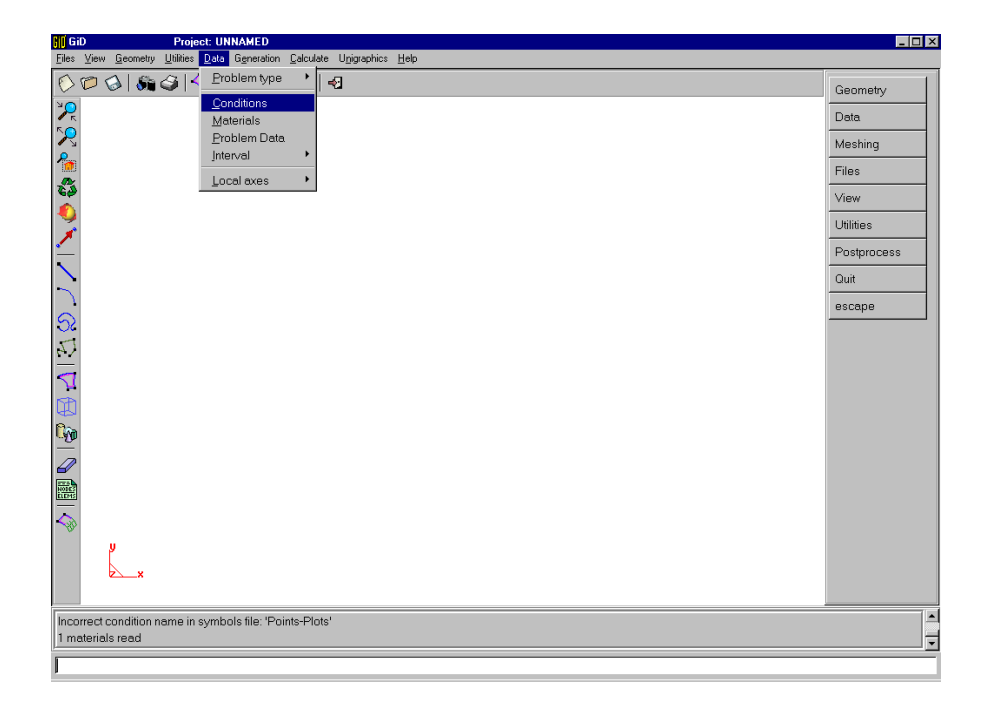

#### <span id="page-9-0"></span>*1 Points conditions*

These conditions should be applied only on points entities.

<span id="page-9-1"></span>a) Points-Constraints condition

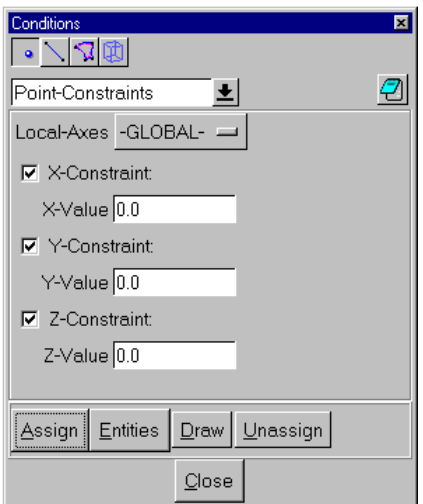

The *Points-Constraints* condition will be used to assign the boundary conditions to the geometry. The *Local-Axes* option offers the possibility to use the global or local axes to assign the constraints.

#### <span id="page-9-2"></span>b) Points-Load condition

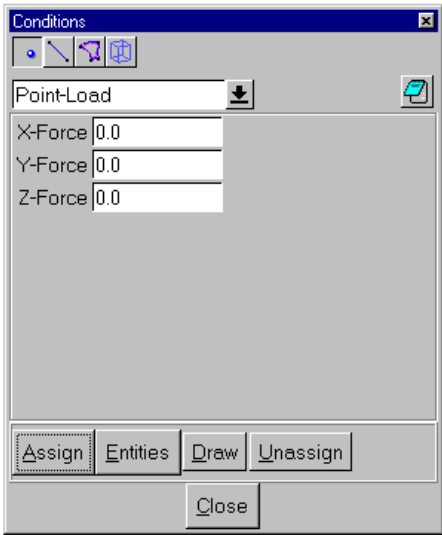

The *Points-Load* condition will be used to assign the load conditions to the geometry points by defining each component of the load applied.

#### <span id="page-10-0"></span>*2 Line conditions*

These conditions should be applied only on lines entities.

<span id="page-10-1"></span>a) Line-Constraints condition

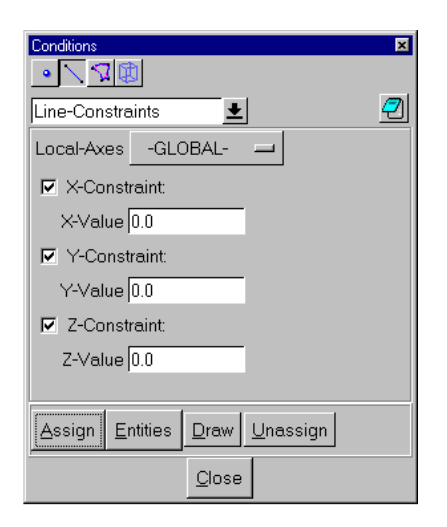

The *Line-Constraints* condition will be used to assign the boundary conditions to the lines within the geometry. The *Local-Axes* option offers the possibility to use the global or local axes to assign the constraints.

#### <span id="page-10-2"></span>b) Face-Load condition

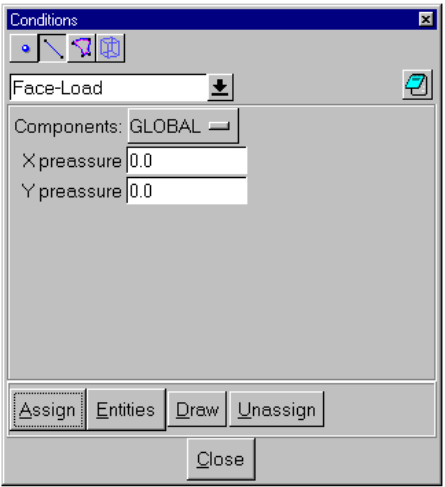

The *Face-Load* condition will be used to assign the load conditions to the geometry for 2D problems. The *Local-Axes* option offers the possibility to use the global or local axes to assign the components of the pressure.

#### <span id="page-11-0"></span>c) Slave-2D condition

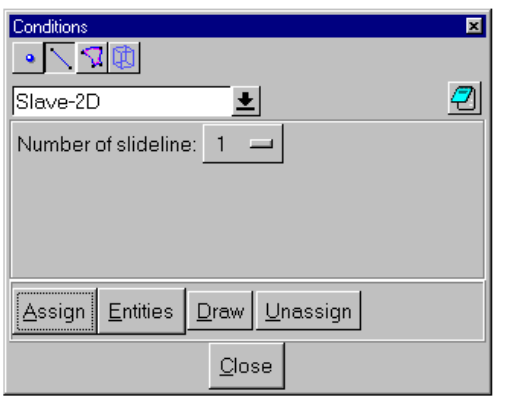

Mechanical contact between two 2D bodies (surfaces) can be defined using *Slave-2D*  and *Master-2D* line-conditions. Each mechanical contact is defined by two lines: one is called slave and the other one is called master: contact algorithm does not allow slave nodes of slave-2D line to penetrate the master-2D line.

The *Slave-2D* condition is used to define the slave line.

Note that it is possible to define different pairs of mechanical contacts (slide-lines): each one is identified by a slide-line identifier (*Number of slideline*). There will exist mechanical contact constraint only between Slave-2D and Master-2D lines with the same identifier.

#### <span id="page-12-0"></span>d) Master-2D condition

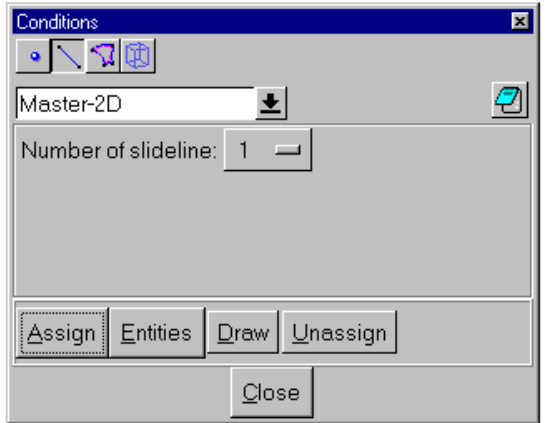

Mechanical contact between two 2D bodies (surfaces) can be defined using *Slave-2D*  and *Master-2D* line-conditions. Each mechanical contact is defined by two lines: one is called slave and the other one is called master: contact algorithm does not allow slave nodes of slave-2D line to penetrate the master-2D line.

The *Master-2D* condition is used to define the master line.

Note that it is possible to define different pairs of mechanical contacts (slide-lines): each one is identified by a slide-line identifier (*Number of slideline*). There will exist mechanical contact constraint only between Slave-2D and Master-2D lines with the same identifier.

#### <span id="page-13-0"></span>*3 Surface\_Conditions*

These conditions should be applied only on surface entities.

<span id="page-13-1"></span>a) Surface-Constraints Condition

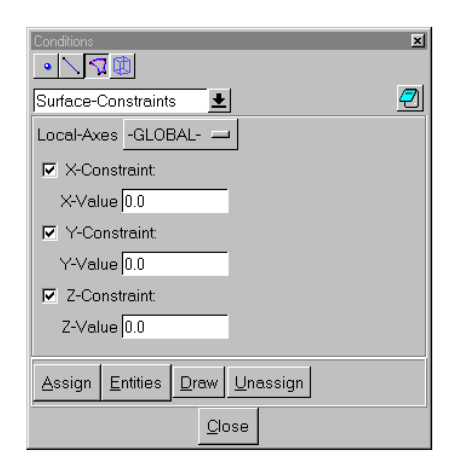

The *Surface-Constraints* condition will be used to assign the boundary conditions to the selected surfaces in the geometry. Both constraint and rigid movements can be defined using this condition.

The *Local-Axes* option offers the possibility to use the global or local axes to assign the constraints.

<span id="page-13-2"></span>b) Surface-Load Condition

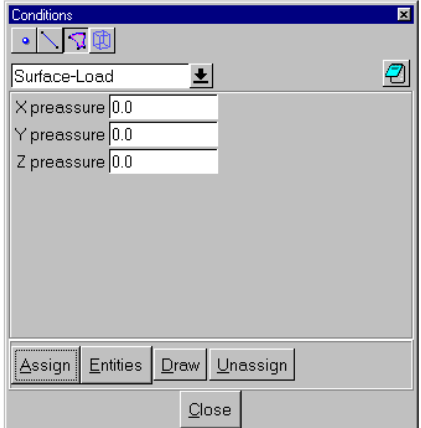

The *Surface-Load condition* will be used to assign the pressure components to the surfaces within the geometry. This condition is available only for 3D problems.

#### <span id="page-14-0"></span>c) Slave-3D Condition

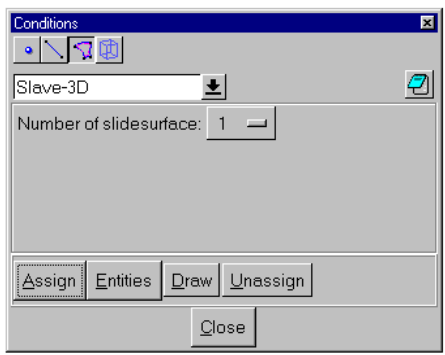

Mechanical contact between two 3D bodies (volumes) can be defined using *Slave-3D*  and *Master-3D* surface-conditions. Each mechanical contact is defined by two surfaces: one is called slave and the other one is called master: contact algorithm does not allow slave nodes of slave-3D surface to penetrate the master-3D surface.

The *Slave-3D* condition is used to define the slave surface.

Note that it is possible to define different pairs of mechanical contacts (slide-lines): each one is identified by a slide-line identifier (*Number of slideline*). There will exist mechanical contact constraint only between Slave-3D and Master-3D surface with the same identifier.

#### <span id="page-15-0"></span>d) Master-3D Condition

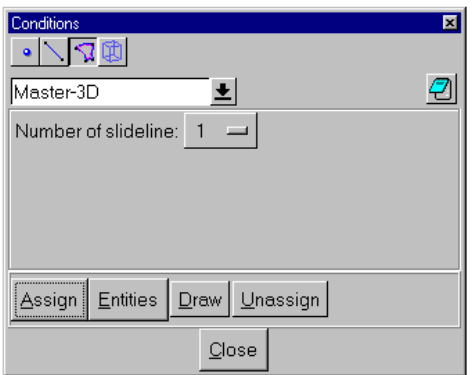

Mechanical contact between two 3D bodies (volumes) can be defined using *Slave-3D*  and *Master-3D* surface-conditions. Each mechanical contact is defined by two surfaces: one is called slave and the other one is called master: contact algorithm does not allow slave nodes of slave-3D surface to penetrate the master-3D surface.

The *Master-3D* condition is used to define the master surface.

Note that it is possible to define different pairs of mechanical contacts (slide-lines): each one is identified by a slide-line identifier (*Number of slideline*). There will exist mechanical contact constraint only between Slave-3D and Master-3D surface with the same identifier.

#### <span id="page-16-0"></span>*4 Volume\_Conditions*

These conditions should be applied only on volume entities.

#### <span id="page-16-1"></span>a) Volume-Constraints Condition

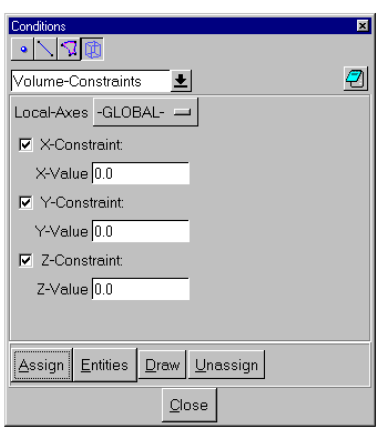

The *Volume-Constraints* condition will be used to assign the boundary conditions to the selected volumes in the geometry. Body constraint or rigid body movements can be defined using this condition.

## <span id="page-17-0"></span>Materials window

Using the following windows it is possible to assign to each surface (2D analysis) or volume (3D analysis) a corresponding material. It is possible to select between different materials within the material data-base.

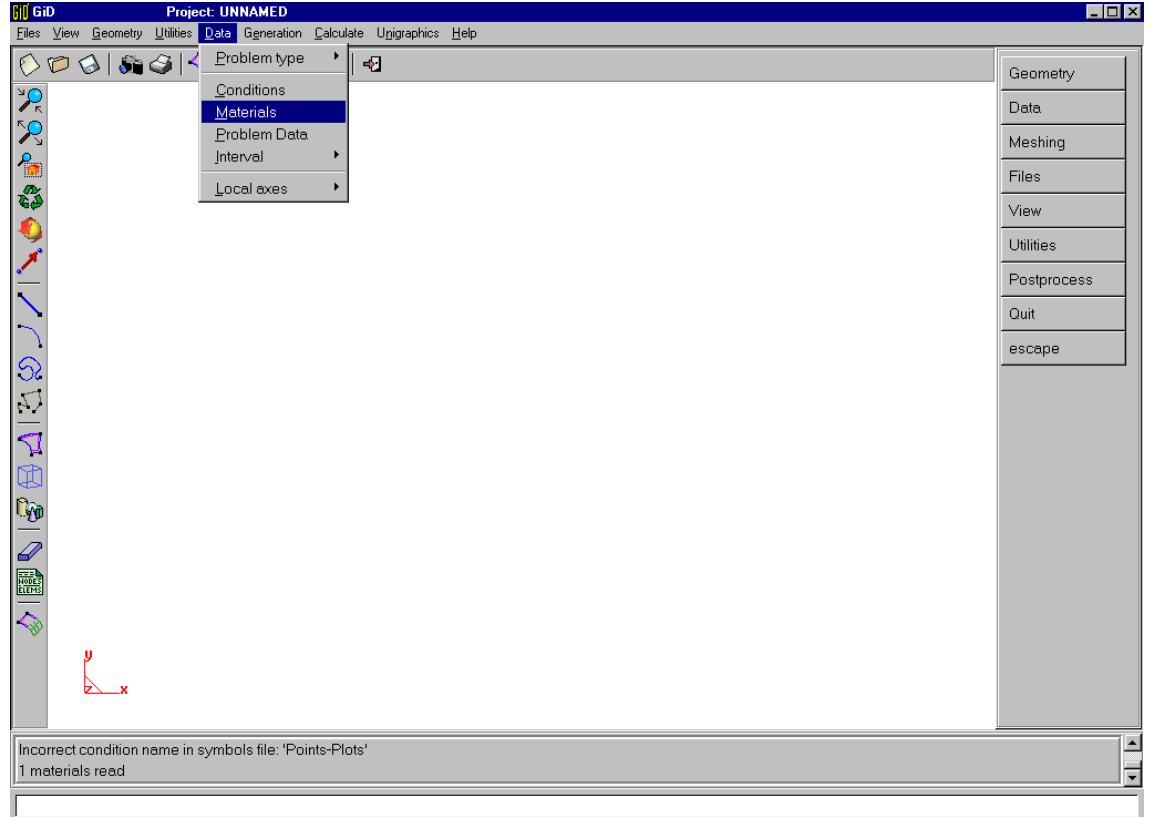

#### <span id="page-18-0"></span>*1 Materials data-base*

#### <span id="page-18-1"></span>a) General

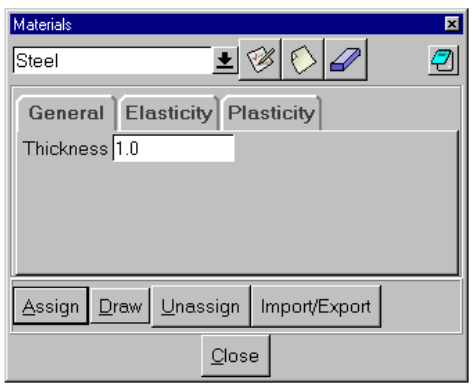

In this section it is possible to define the *thickness* of the material to be used during the simulation just in case of a 2D problem within 2D plain-strain formulation.

#### <span id="page-18-2"></span>b) Elasticity

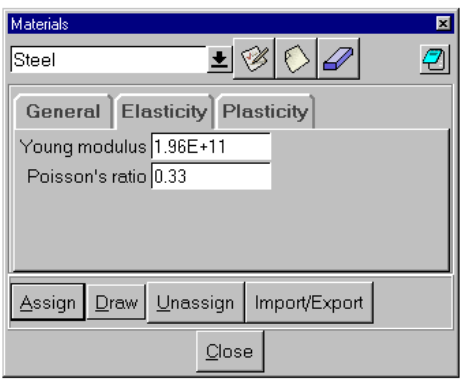

In this section it is possible to define the elastic properties of the selected material such as *Young modulus* and *Poisson's ratio*.

#### c) Plasticity

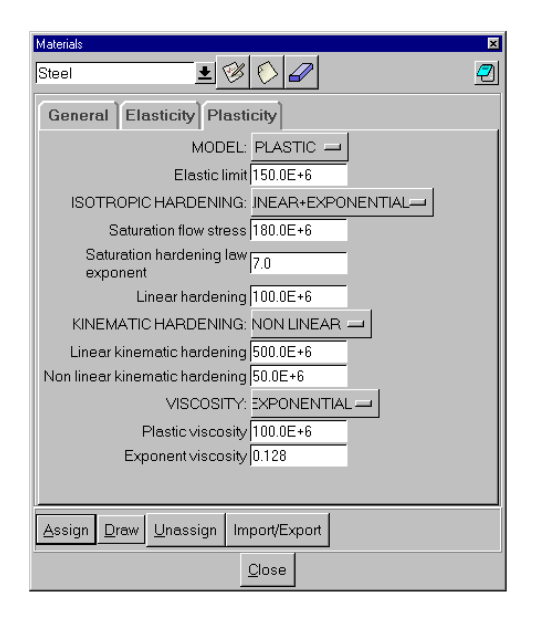

Here, the user has the possibility to define the plastic properties of the selected material:

- 1. *Perfect plasticity*:
	- Elastic limit
- 2. Considering *Isotropic Hardening*:
	- Saturation flow stress
	- Saturation hardening law exponent
	- Linear hardening coefficient
- 3. Considering *Kinematic Hardening*:
	- Linear kinematic hardening coefficient
	- Non-linear kinematic hardening coefficient
- 4. Considering plastic *Viscosity*:
	- Plastic viscosity coefficient
	- Exponent for exponential viscosity law